Lesson 3

# Input and Output Statements:

# More on **Print()**

The characters that can appear within strings include letters of the alphabet (A-Z, a-z), digits (0-9),

punctuation (, ., ! etc.), and other printable symbols  $(\#$ , &, %, etc.). In addition to these "normal" characters, we may embed special characters known as control codes.

The backslash symbol  $\langle \rangle$  signifies that the character that follows it is a control code.

- $\cdot$  \n control code represents the message after \n to be printed on the next line,
- $\cdot$  \t for tab

To embed a quotation in a print statement, you can choose one of the methods as shown in the table. They each can print the statement

Did you know that 'word' is a word?

or

Did you know that "word" is a word?

We can control how the print function separates the arguments

it displays. By default, the print function places a single space in between the items it prints.

 Print uses a keyword argument named sep (separator) to specify the string to use insert between items.

Printsep.py in the table shows the sep customizes print's behavior.

# Activity 1:

Write a **one-line** print statement so that the computer can produce the following message: My name is "Chan", not "Chen".

I live in Hong Kong

# User Input

# Input ()

The print function enables a Python program to display textual information to the user. Programs may use the input function to obtain information from the user. The simplest use of the input function assigns a string to a variable:

## $x = input()$

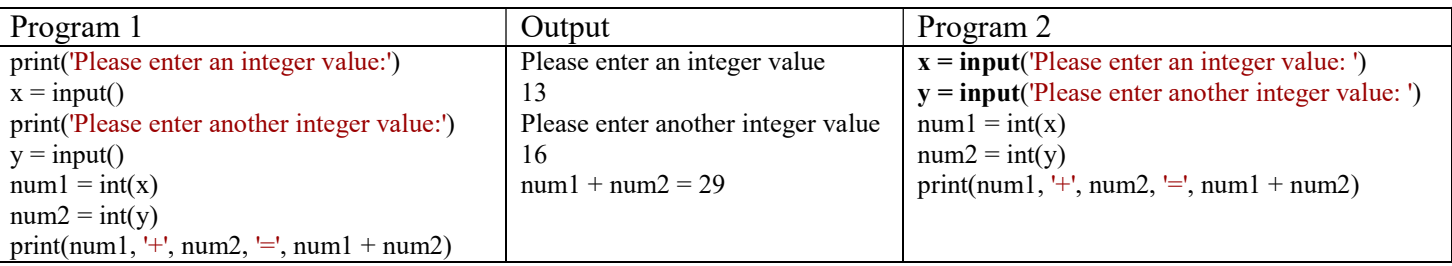

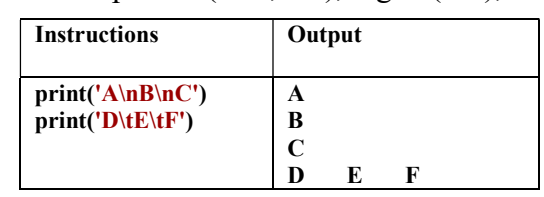

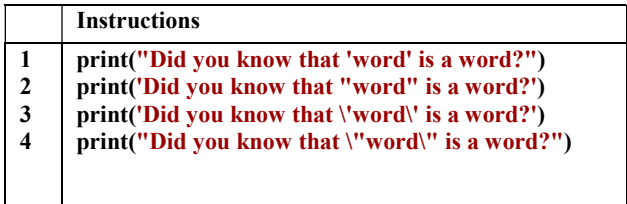

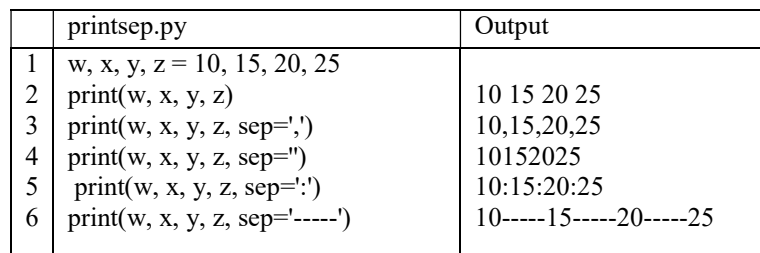

## Lesson 3

## Activity 2:

Modify the program on rectangle (from last lesson) so that the dimensions of the rectangle are entered by the user.

## Expressions

Consider the following script:

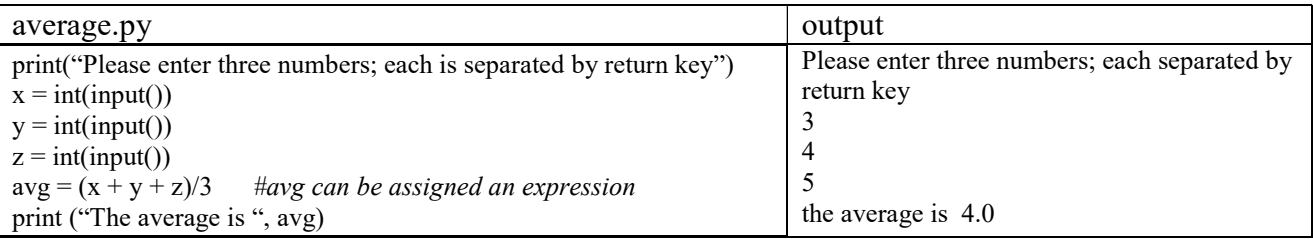

Expressions can be commonly built using mathematical operators  $(+, -, *, /, **, //$  and %). For example  $avg = (x + y + z)/3$ 

# More Arithmetic Operators

Variables are often modified in a regular way as programs execute. A variable may increase by one or decrease by five. The statement

## $x = x + 1$

increments x by one. It should be read as x becomes  $x + 1$ . In fact it is a *counter*. Python has a shorter statement that accomplishes the same effect:

### $x \leftarrow +1$

This is the increment statement. A similar decrement statement is available:

### $x = 1$  (# Same as  $x = x - 1$ );

Python provides a more general way of simplifying a statement that modifies a variable through simple arithmetic. For example, the statement

### $x = x + 5$

can be shortened to

### $x \neq -5$

Any statement of the form

### $x$  op=  $exp$

where x is a variable, op= is the operator  $(+=, -=, *=, /=, /=,$  and  $%=$ ); exp is an expression compatible with the variable x.

### Lesson 3

Arithmetic reassignment statements of this form are equivalent to

 $x = x$  op exp;

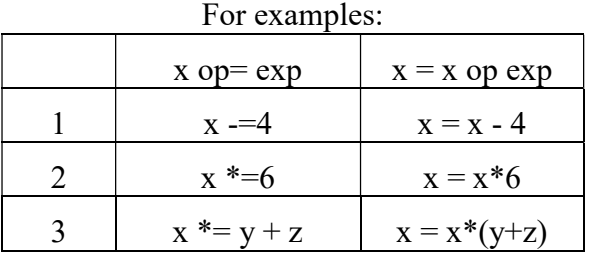

Activity 3: Using Math Functions Create a program to compute the circumference of a circle with the radius given by the user.

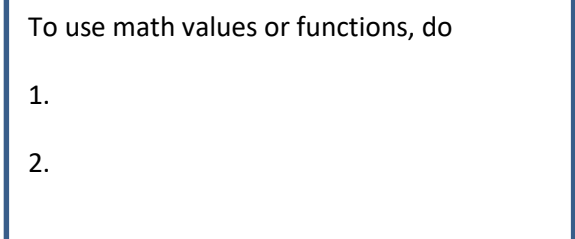

# Activity 4: swapping the contents of two variables

Suppose x and y are two variables of a program. Their contents are entered by the user. Write a program to interchange the contents of the two variables. (i.e. If the input is 34, 21, the output will be 21, 34)

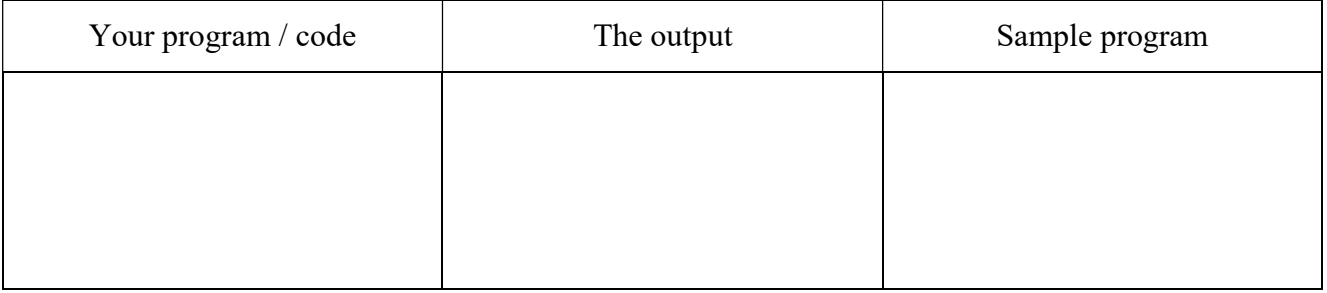

### Program practice (for submission): Write a program to create, either,

1. a Fahrenheit to Celsius converter using the formula  $C = \frac{5}{9}x(F - 32)$ . A sample output is as follows:

 Please enter the temperature in Fahrenheit: 200 200 degrees F = 93.33333 degrees C where 200 is entered by the user.

2. a second to hour converter. A sample output is as follows Please enter the time in seconds: 4000  $4000$  seconds = 1 hr 6 min 40 sec where 4000 is entered by the user

Save your program as FC-xxyy.py where xx is your name and yy is your class. Pay attention to user friendliness in your program.